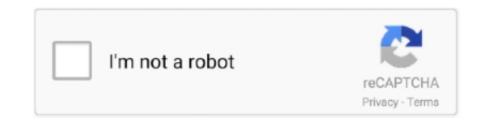

Continue

## **Canon Canoscan Lide 60 Installation**

Click Next to start the wizard And then follow the onscreen directions to install the driver. CanoScan LiDE 60 Driver: Installation You can deploy CanoScan LiDE 60 on.. 1 / Windows 8 / Windows 8 / Windows 8 / Windows 8 / Windows 8 / Windows 8 / Windows 8 / Windows 7 / Windows 7 / Windows 7 / Windows 7 / Windows 8 / Windows 8 / Windows 8 / Windows 8 / Windows 8 / Windows 8 / Windows 7 / Windows 7 / Windows 7 / Windows 7 / Windows 8 / Windows 8 / Windows 8 / Windows 8 / Windows 8 / Windows 8 / Windows 8 / Windows 8 / Windows 8 / Windows 8 / Windows 8 / Windows 8 / Windows 7 / Windows 7 / Windows 7 / Windows 7 / Windows 8 / Windows 8 / Windows 8 / Windows 8 / Windows 8 / Windows 8 / Windows 8 / Windows 8 / Windows 8 / Windows 8 / Windows 8 / Windows 7 / Windows 7 / Windows 7 / Windows 7 / Windows 8 / Windows 8 / W

Now, what if you don't have the driver CD? Don't worry, has your back: download the Canon Scanner driver with the following link & use these drivers to deploy your CanoScan LiDE 60 scanner. On our tests, photo-scan high quality was good enough for reprinting as photos to hand bent on loved ones, but not quite sufficient for major novices.. S A, Inc ('Canon USA') with respect to the new or refurbished Canon-brand product ('Product') packaged with this.. The scanner lost white-on-white information in intense locations, and it revealed some minor posterization in complexion on one picture, changing shading suddenly in locations that need to alter gradually.. We give you all scanner drivers version to download CanoScan LiDE 60 for Windows OS 7 and Windows OS or your operating System. CanoScan LiDE 60 privers, Software and Manuals for Windows Canon canoSCAN LiDE 60 privers, Software and Manuals for photos or scanning message for OCR.

## canon canoscan lide 300 installation

canon canoscan lide 300 installation, canon canoscan lide 220 installation, canon canoscan lide 220 installation, canon canoscan lide 220 installation, canon canoscan lide 220 installation, canon canoscan lide 220 installation, canon canoscan lide 220 installation, canon canoscan lide 240 installation, canon canoscan lide 240 installa

Read: Get the driver software for Canon CANOSCAN LIDE 60 Driver for Windows 10 / Windows 10 / Windows 8.. 11 1 1 1a\_64 (Windows 7/Vista/XP/2000)  $\blacktriangleright$  Canon CANOSCAN LIDE 60 Driver for Mac OS DelDrv Ver.. 10 /Mac OS X v10 9 / Mac OS X v10 8 / Mac OS X v10 7 / Mac OS X v10 6 / Linux Canon CANOSCAN LIDE 60 Driver for Windows 10/8,1/8/7/Vista/XP/2000 x32)  $\blacktriangleright$  WIA Driver – CanoScan LiDE 60 Driver for Windows 10/8,1/8/7/Vista/XP/2000 x32)  $\blacktriangleright$  WIA Driver – CanoScan LiDE 60 Driver for Windows 10/8,1/8/7/Vista/XP/2000 x32)  $\blacktriangleright$  WIA Driver – CanoScan LiDE 60 Driver for Linux, Ubuntu CanoScan LiDE 60 Driver: Download Scanner United the driver webpage, we request you below these steps to download link above, you must discover what is your Operating operating system version: • Go to Desktop then open "Computer" and then choose "My Computer".

## canon canoscan lide 400 installation

CanoScan LiDE 60 Box Contents CanoScan LiDE 60 Box Contents CanoScan LiDE 60 Driver for Linux Installer: Steps to install the downloaded software and driver for Canon CANOSCAN LIDE 60 Driver: • Click Open, and click the downloaded file.. • Right Click in Computer directory, then click "Properties" you may see what is your OS system type.. You could possibly only deploy the scanner driver by following the steps below: • Click Add a Scanner windows, click the "Add a scanner" icon, • After completing the above steps, you should see the "Windows Scanner Wizard".

## canon canoscan lide 120 scanner installation

e10c415e6f